# **Contents**

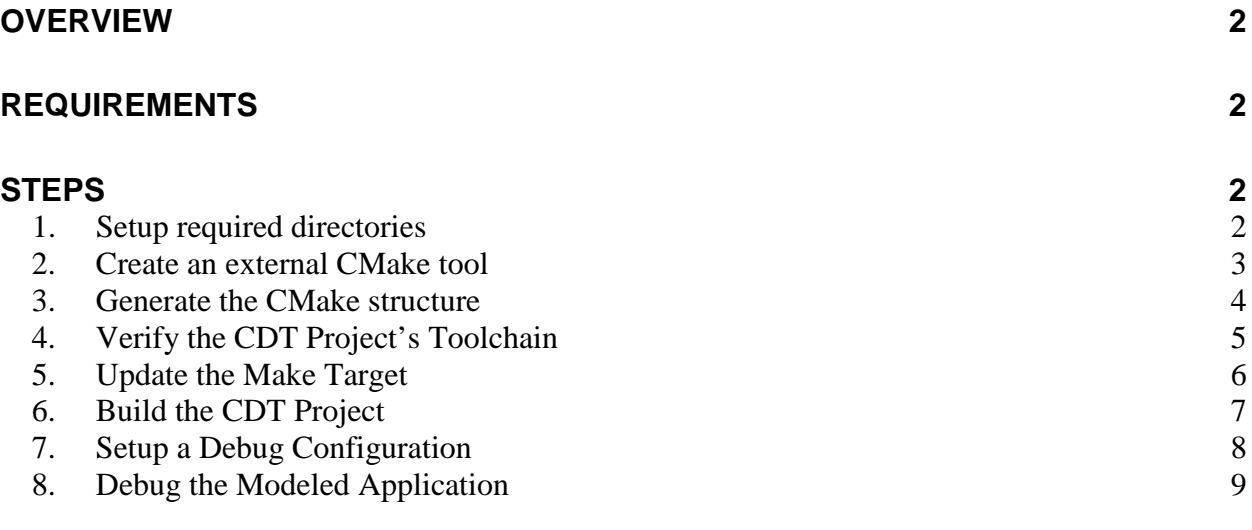

## <span id="page-1-0"></span>**Overview**

This pictorial guide describes a basic configuration for building and debugging generated Papyrus-RT model projects. The developer should be familiar with generating Papyrus-RT model projects, and a basic understanding of CMake. This document does not address installation procedures nor provide methods for troubleshooting related code generation and build issues.

# <span id="page-1-1"></span>**Requirements**

The steps below depend on the following Ubuntu 12.04 configuration:

- The Neon developer environment for Papyrus-RT
- An installation of CMake and related dev packages
- The PingPong project tutorial

# <span id="page-1-3"></span><span id="page-1-2"></span>**Steps**

### **1. Setup required directories**

The generated CDT project requires an additional build directory, and a symlink to the RTS root directory. The additional *build* directory has no particular naming constraints. The symlink, however, should be named *umlrt.rts* to avoid the necessity of undocumented configuration changes. For example:

umlrt.rts -> ~/papyrus-rt-master/git/org.eclipse.papyrus-rt/plugins/umlrt/runtime/rts

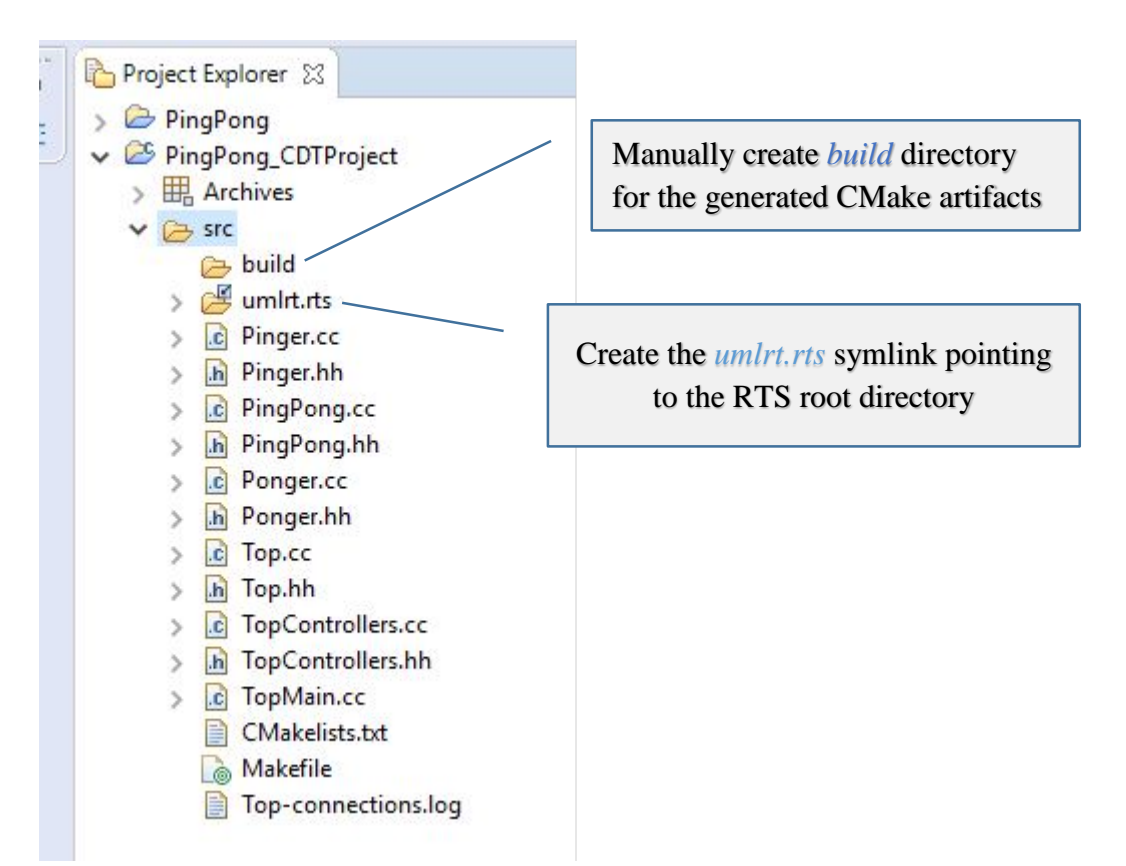

#### <span id="page-2-0"></span>**2. Create an external CMake tool**

A CMake launch configuration is setup to execute from within the Eclipse IDE. The following tool configuration shows how this can be accomplished. The Working Directory specifies the build directory created in the previous step. For clarity, the CMake arguments:

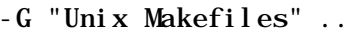

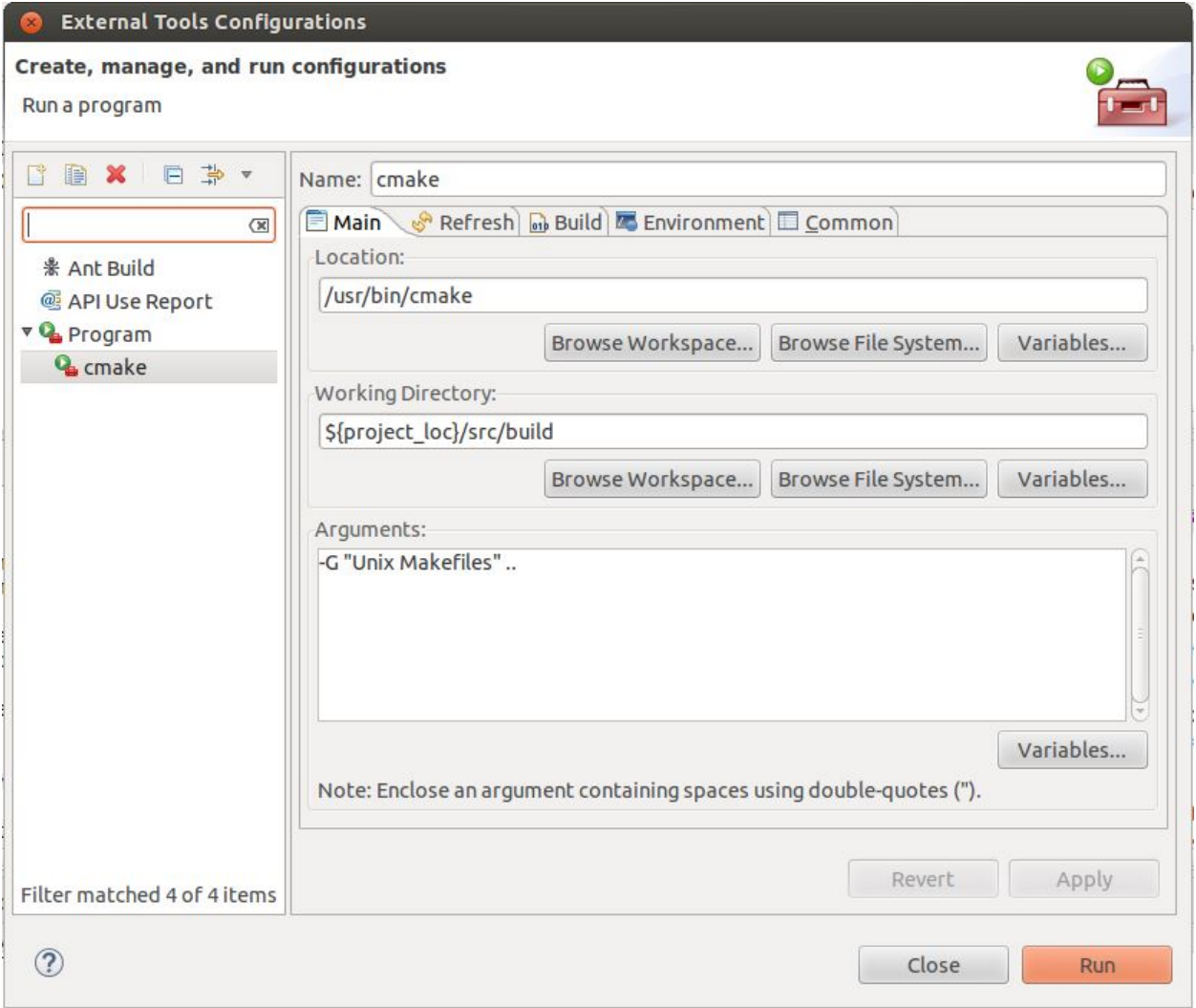

#### <span id="page-3-0"></span>**3. Generate the CMake structure**

With the CDT project focused, run the *cmake* external tool to generate the CMake artifacts. The CMake results can be viewed in the Console window:

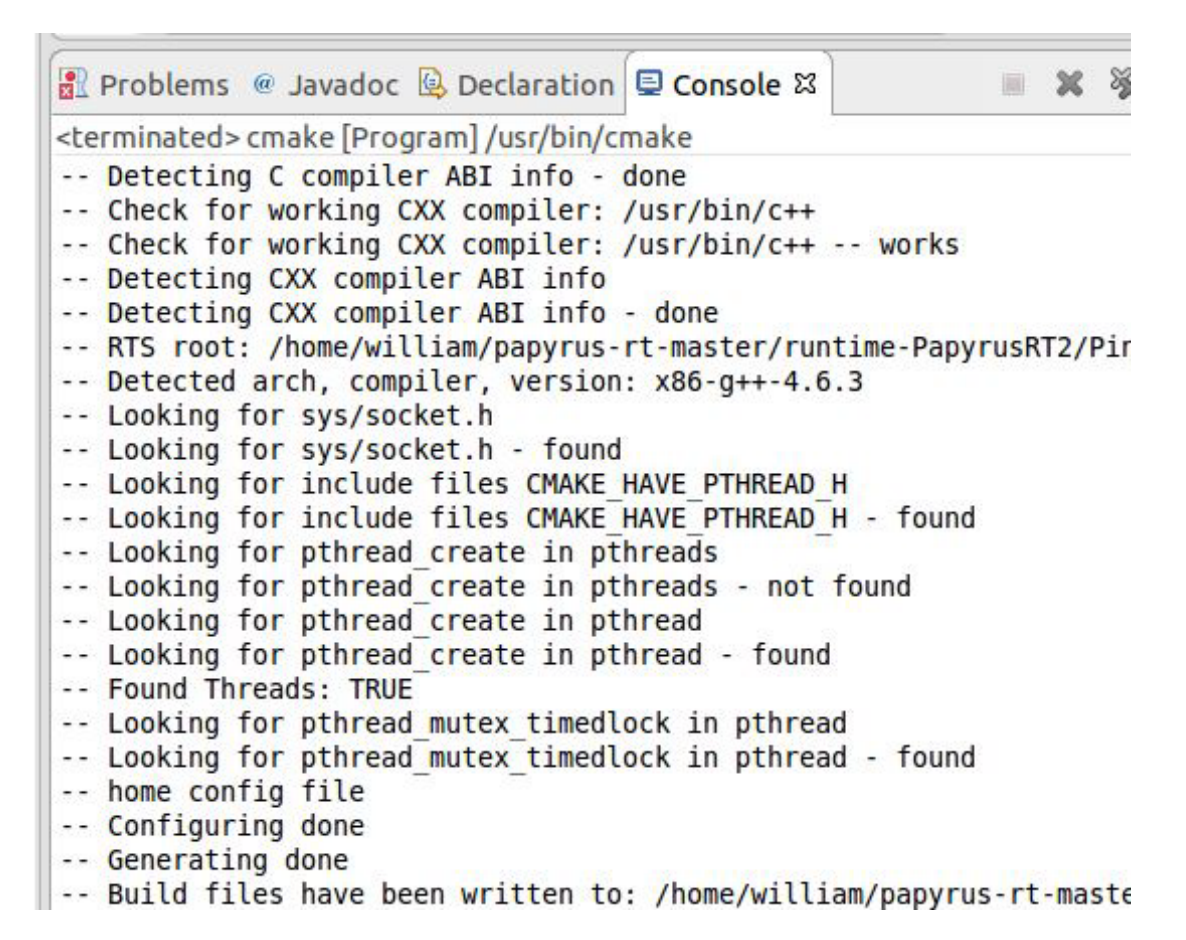

Refresh the build folder to see the artifacts:

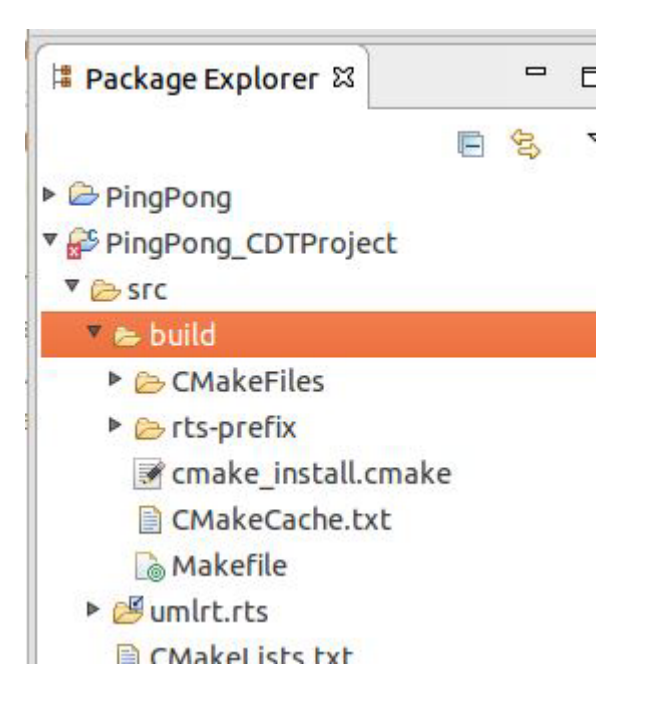

## <span id="page-4-0"></span>**4. Verify the CDT Project's Toolchain**

Make sure *Linux GCC* is the project's active toolchain.

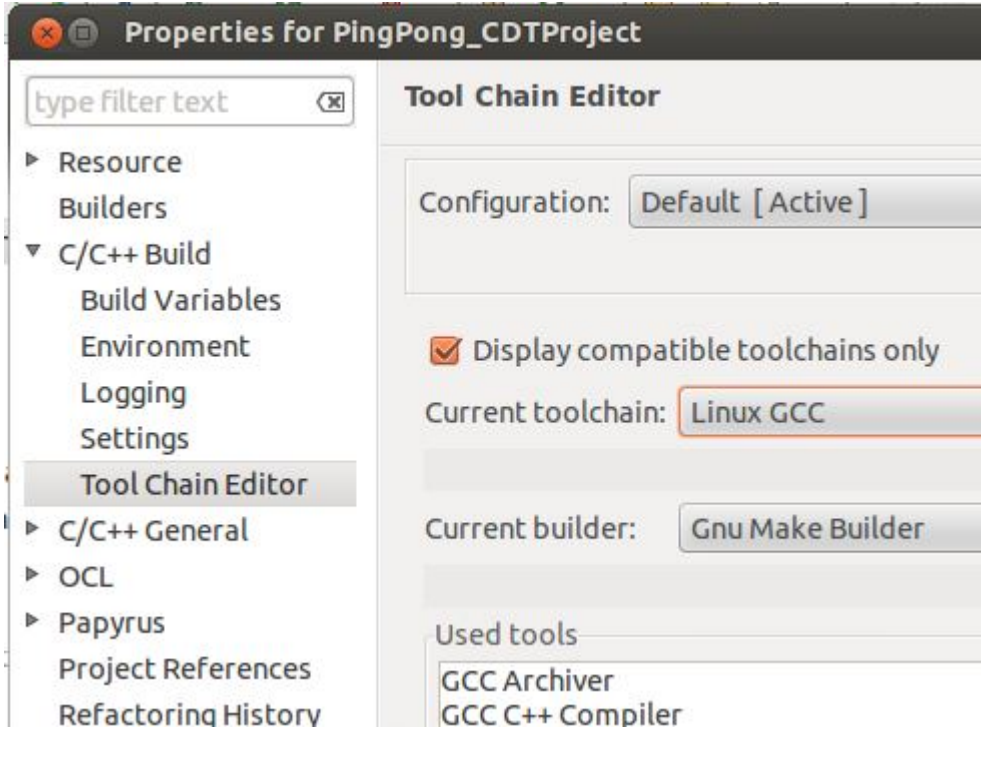

### <span id="page-5-0"></span>**5. Update the Make Target**

Select the Makefile generated by CMake and create the Make Target, *all*. The dialog is available via the context menu, Make Targets / Build…

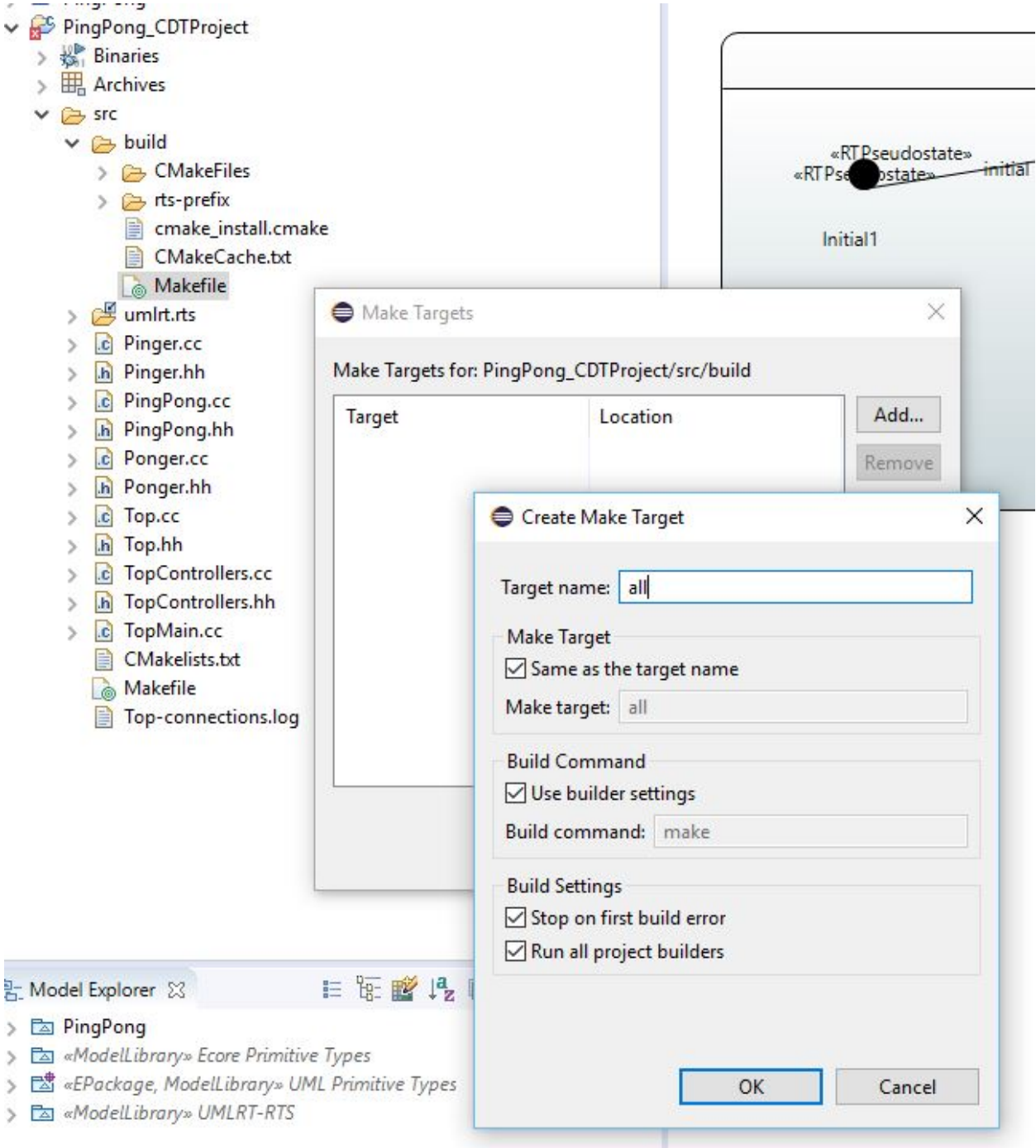

#### <span id="page-6-0"></span>**6. Build the CDT Project**

Select the target, *all*, and run the build.

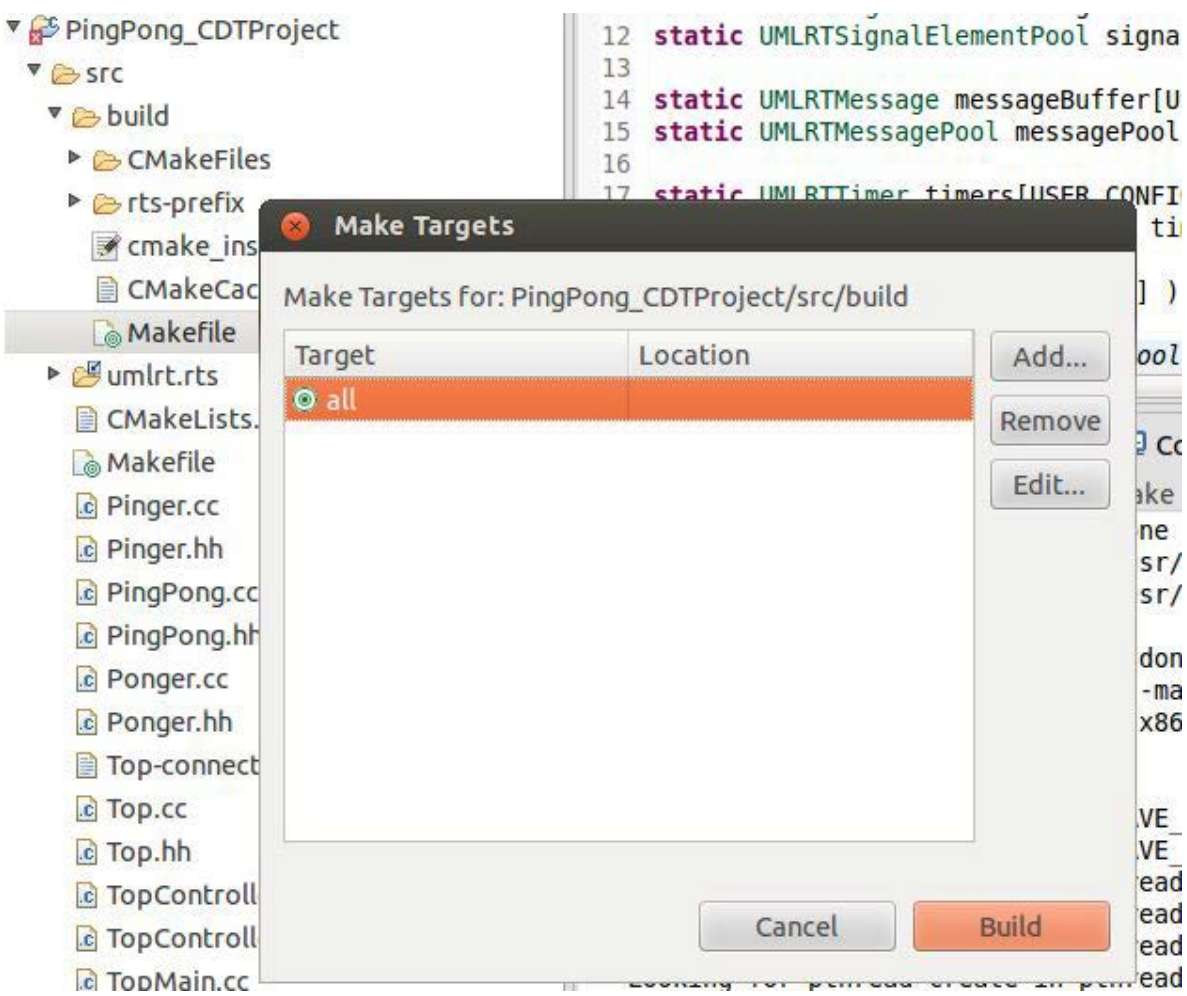

The build results can be viewed in the Console window:

```
[ 97%] Building CXX object CMakeFiles/rts.dir/os/linux/ostime.cc.o
[100%] Building CXX object CMakeFiles/rts.dir/os/linux/ostimespec.cc.o
Linking CXX static library librtsd.a
[100%] Built target rts
Install the project...
-- Install configuration: "Debug"
-- Installing: /home/william/papyrus-rt-master/runtime-PapyrusRT2/PingPong CDTProject/:
[ 57%] Completed 'rts'
[ 57%] Built target rts
Scanning dependencies of target TopMain
[ 64%] Building CXX object CMakeFiles/TopMain.dir/TopMain.cc.o
[ 71%] Building CXX object CMakeFiles/TopMain.dir/PingPong.cc.o
[ 78%] Building CXX object CMakeFiles/TopMain.dir/Pinger.cc.o
[ 85%] Building CXX object CMakeFiles/TopMain.dir/Ponger.cc.o
 [ 92%] Building CXX object CMakeFiles/TopMain.dir/Top.cc.o
[100%] Building CXX object CMakeFiles/TopMain.dir/TopControllers.cc.o
Linking CXX executable TopMain
[100%] Built target TopMain
20:33:19 Build Finished (took 13s.268ms)
```
### <span id="page-7-0"></span>**7. Setup a Debug Configuration**

Create a C/C++ Application configuration. Select TopMain.exe if prompted.

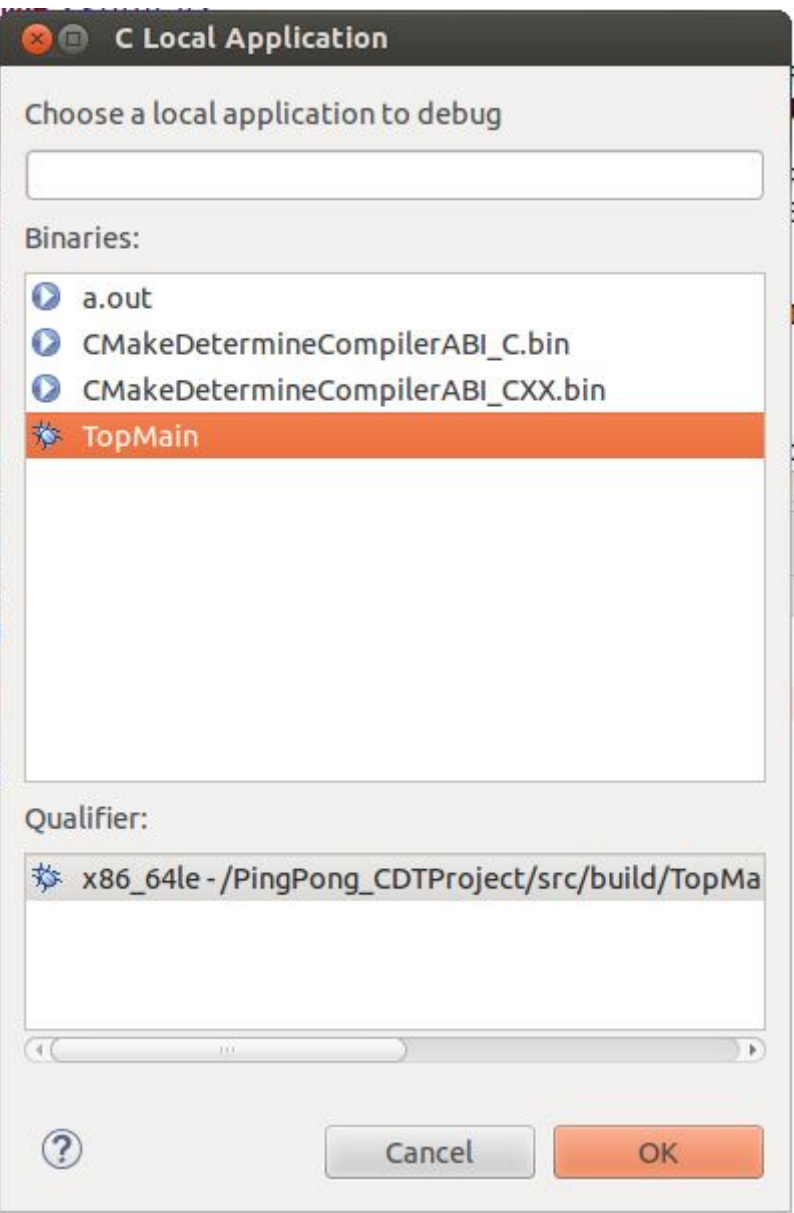

#### <span id="page-8-0"></span>**8. Debug the Modeled Application**

Set a breakpoint at the beginning of main, and start debugging.

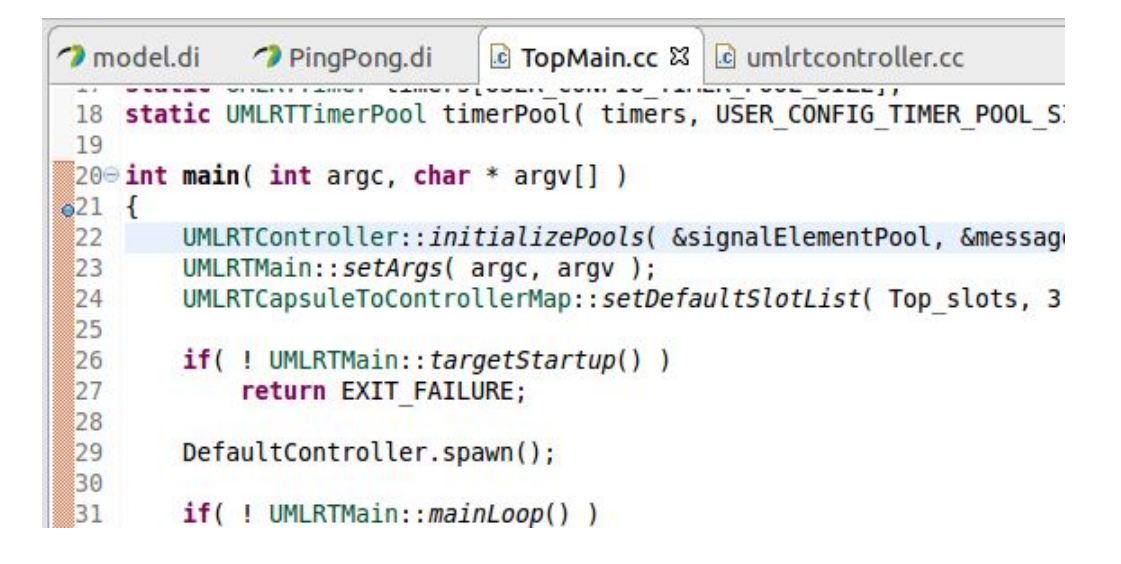

The RTS library can be stepped into as shown:

model.di PingPong.di c umlrtcontroller.cc c umlrtmaintarq c TopMain.cc 14  $15\degree$  // targetStartup - a method that can be overridden by the user to initialize  $16$  // 17 // return 'false' to exit the application with a failure indication. 18 // return 'true' to cause application to start controllers. 190/\*static\*/ bool UMLRTMain::targetStartup()  $20 f$  $\geqslant$  21 return true; // By default, we return 'ok' and application will spawn th  $22<sup>1</sup>$  $73$ 

The results:

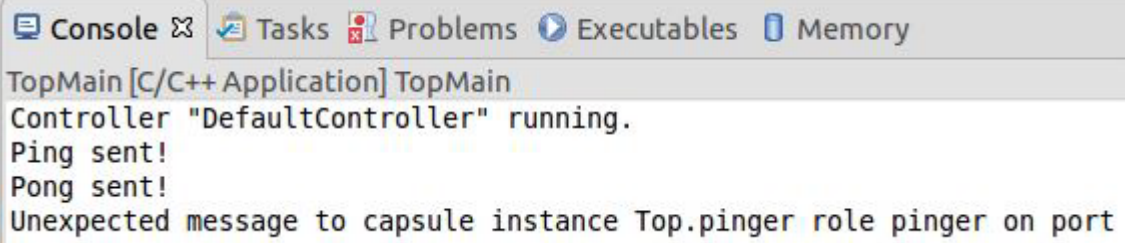